## **Policy Wizard - Select the indexes you want to evaluate**

The **Targets** tab allows you to select the indexes you want this policy to evaluate. Your selection in the **Index Types** drop-down list determines whether SQL Defrag Manager displays all indexes, or only clustered or non-clustered indexes.

## Changing the **Index Type** clears the selected targets.

If your indexes are not displayed in the available list, you can [register an instance](https://wiki.idera.com/display/SQLDefragManager34/Register+an+instance) with SQL Defrag Manager by clicking **Cancel**, and then opening the command menu and clicking **Register**.

Indexing individual partitions

SQL Defrag Manager evaluates all partitions in an index based on the settings in the **Thresholds** tab and reacts according to the settings in the **Response** tab. The **Thresholds** tab allows you to set your fragmentation and scan density rules, and your analysis frequency. The **Response** tab lets you choose how you want the policy to respond in a certain situation.

## [Need more help? Search the IDERA Customer Support Portal](http://www.idera.com/support/ServiceFrame.aspx)

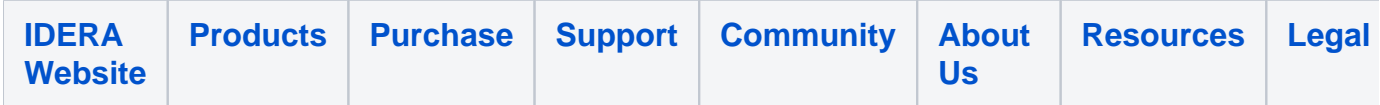